## Tutorial para uso de Geotecnologias no estudo de Bacias Hidrográficas para Professores da Educação Básica

Suely Franco Siqueira Lima1 Eliana Maria Kalil Mello 2Teresa Gallotti Florenzano2

**XIX Curso Internacional Internacional em Sensoriamento Remoto e Sistemas de Informações Geográficas ficas**

**Secretaria de Estado da Educa ia de Estado da Educação Coordenadoria de Ensi Coordenadoria de Ensino do I no do Interior Diretoria de Ensi toria Ensino – Região de São José dos Campos Oficina Pedagógica**

#### Justificativa

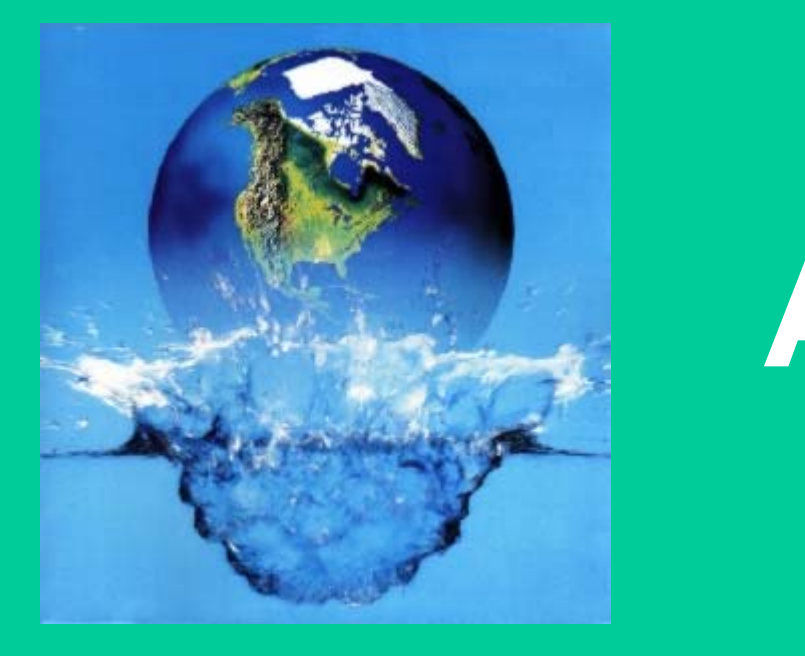

# **ÁGUA**

global.

Estudos

que subsidiente de la construction de la construction de la construction de la construction de la construction<br>De la construction de la construction de la construction de la construction de la construction de la construct

#### Justificativa

#### Educação básica necessita:

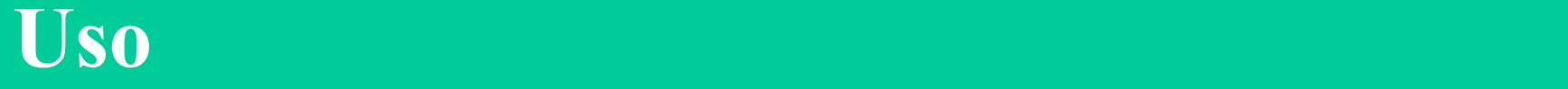

## Tutorial - Objetivo

- Auxiliar os educadores no uso das geotecnologias disponíveis na web.
- Possibilitar fazer análise temporal, gerar carta-imagem, mapa cadastral, mapa temático e banco de dados.
- Propiciar aos educadores e educandos evidenciar a degradação das bacias hidrográficas.
- Contribuir com a educação ambiental e com a construção de conhecimentos e habilidades de nossos educandos.

## Método

- Adaptar as Rotinas para Processamento de Imagens (material utilizado nos cursos de Introdução ao Sensoriamento Remoto à distância (Mello et al, 2005)).
- Construir as Rotinas para estudo de bacias hidrográficas usando como exemplo de área de estudo, um trecho do Rio Paraíba do Sul.
- Avaliar a metodologia do tutorial através de teste.

**1. Para inserir valor ao novo Atributo, seguir os passos do 21 ao 24, até chegar a caixa "Valores de Atributos", clicar sobre o novo Atributo, no campo valor, preencher com o valor desejado e clicar em** CR**,** Executar **e** Fechar **(Fig.30).** 

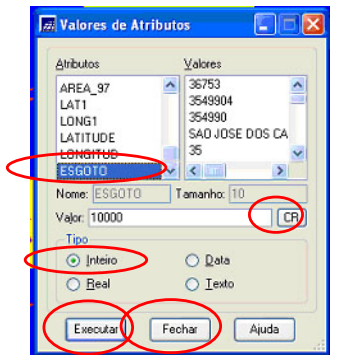

**Fig.30 – Caixa valores de Atributos – Tabela com o novo atributo**

**2. Para confirmar se inseriu o valor ao novo Atributo, repetir o passo 20 (Fig.31).**

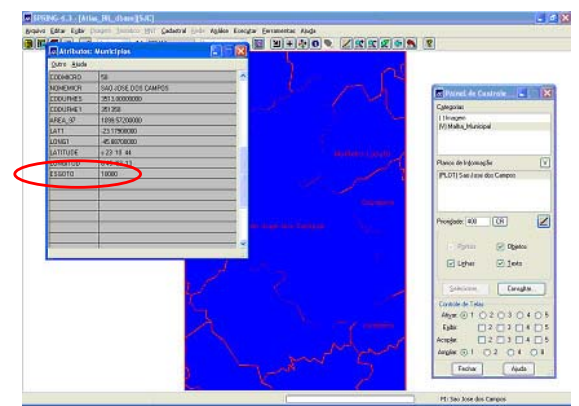

- **Fig.31 Caixa Valores de Atributos Tabela com o novo atributo e valor**
	- **3. Para excluir um Atributo, minimizar todas as caixas, na barra de ferramentas, clicar em** Modelo de Dados **(Fig.32).**

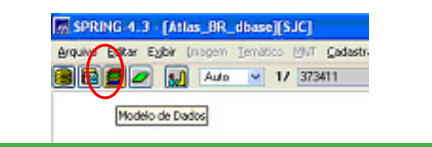

### Tutorial

#### $\bullet$ Aql $\dot{\mathbf{g}}$ sinã $\mathbf{a}$ sdro $\mathbf{s}$ infasafordan $\mathbf{S}$ id $\mathbf{t}$ esma el $\mathbf{n}$ bradas ção G $\mathbf{t}$ ragráfica inseridas, como: 1. Para fazer o Download basta acessar o endereco http://www.inpe.br/ e na opcão Produtos e Servicos clicar em softwares livres e em seguida em SPRING (Fig. 1).

Sabe-se que a maioria dos professores e alunos que utilizarão este material, não tiveram contato com geotecnologia.

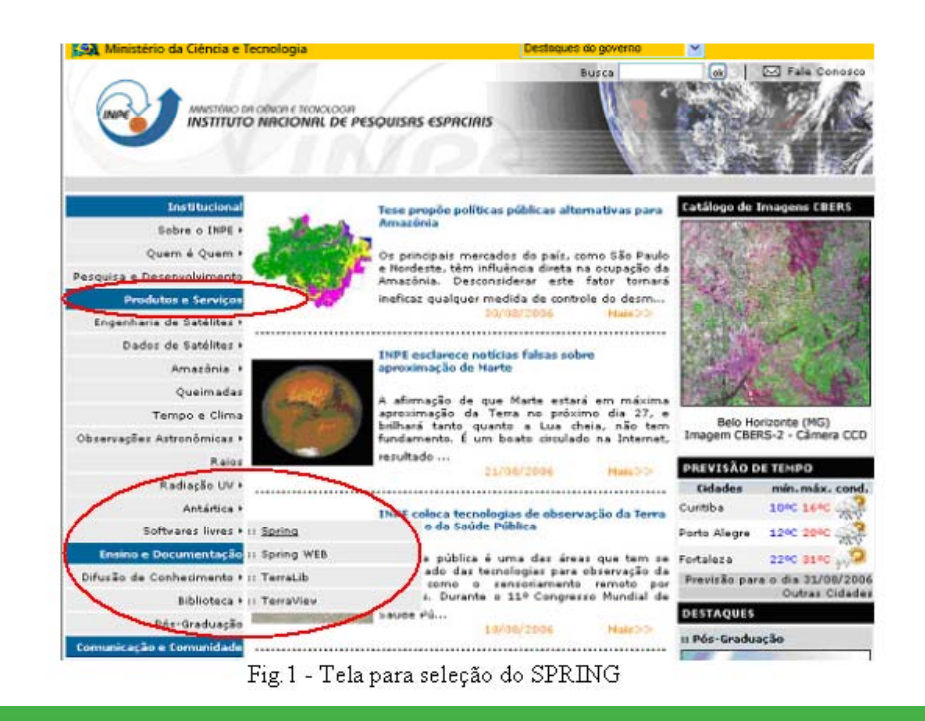

- •Aquisição do Atlas Brasil
- 13. Esgotada a opção "próximo", na caixa "Instalação Completa", clicar em Terminar (Fig. 13).

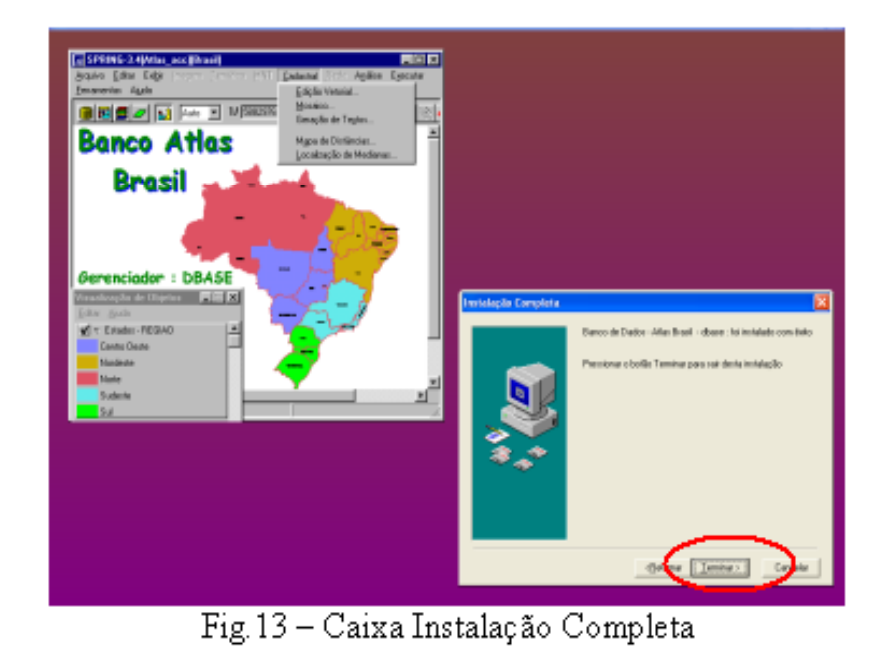

Importante por conter informações que são trabalhadas no conteúdo curricular.

•Impressão

•Necessidade do registro das atividades realizadas.

• Possibilidade de gerar material em papel para ser trabalhado com alunos.

30. Com a Carta Imagem pronta, no menu do SCARTA, clicar em Arquivo e Imprimir (Fig. 32).

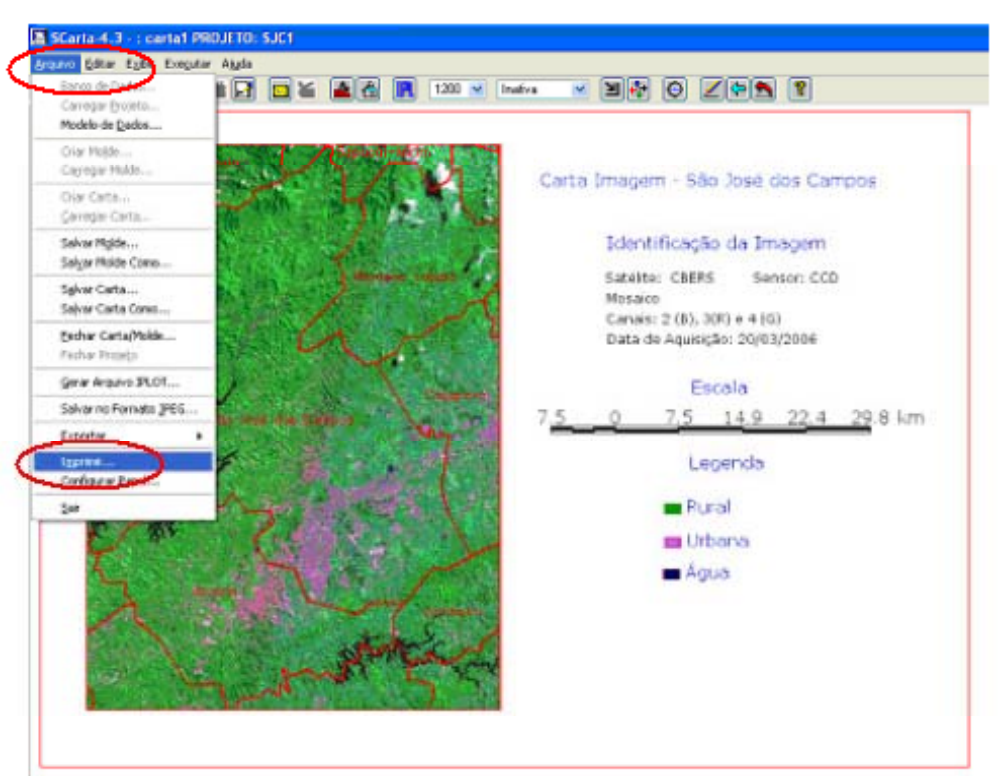

Fig.32- Carta Imagem - São José dos Campos /Imprimir

- •Criar um Banco de Dados
- Criar um Projeto
- Criar Categorias e Plano de Informação
- Obtenção de Imagens LANDSAT e CBERS
- Transformar para o formato Grib
- Importar o Mosaico Nasa
- Registro
- Mosaico
- Contraste

Construção do Tutorial para estudo de bacias hidrográficas

- $\bullet$  Todas as atividades do tutorial podem ser aplicadas ao estudo de qualquer bacia hidrográfica.
- $\bullet$  Possibilitam ao educador agregar informações que considere relevante no estudo de sua área, de forma independente.

•Localização

Ensina através da categoria Malha\_municipal, transportada do Atlas Brasil, identificar os:

- municípios da área de estudo;
- •consultar dados;
- •alterar, eliminar ou acrescentar atributos

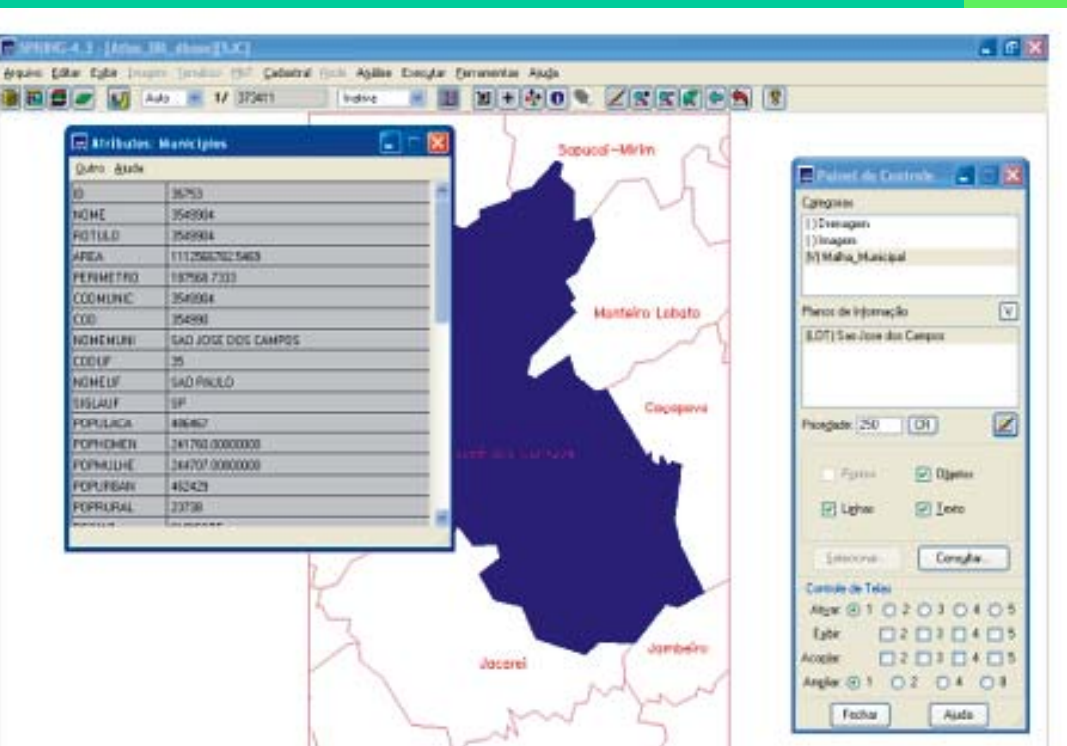

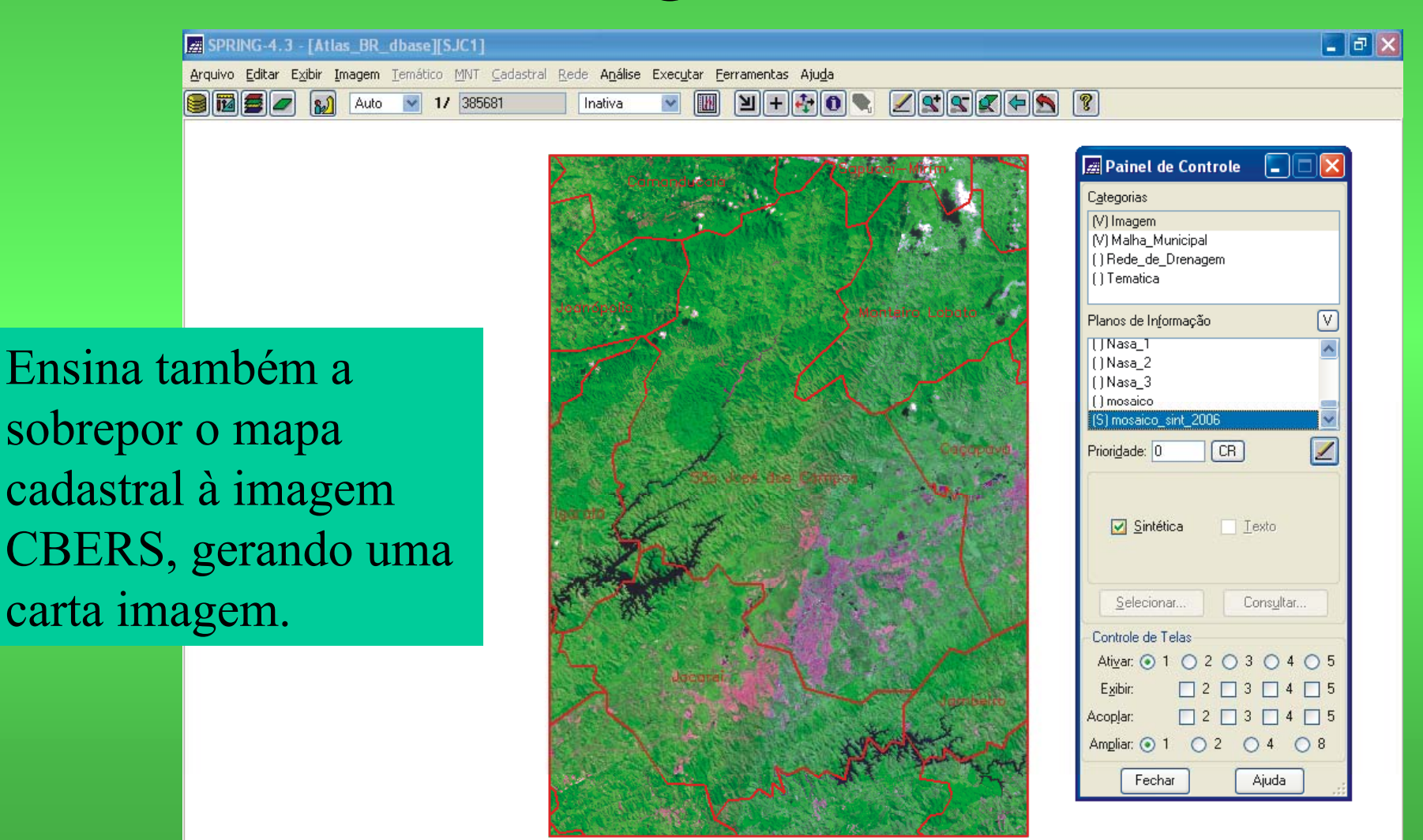

•Determinar a distância do percurso do rio

• Usa a ferramenta Operação | Métrica, que permite medir e gerar relatórios.

• Esta rotina pode ser utilizada no monitoramento das normas ambientais que regulamentam medidas a serem respeitadas. Ex. APP de uma nascente.

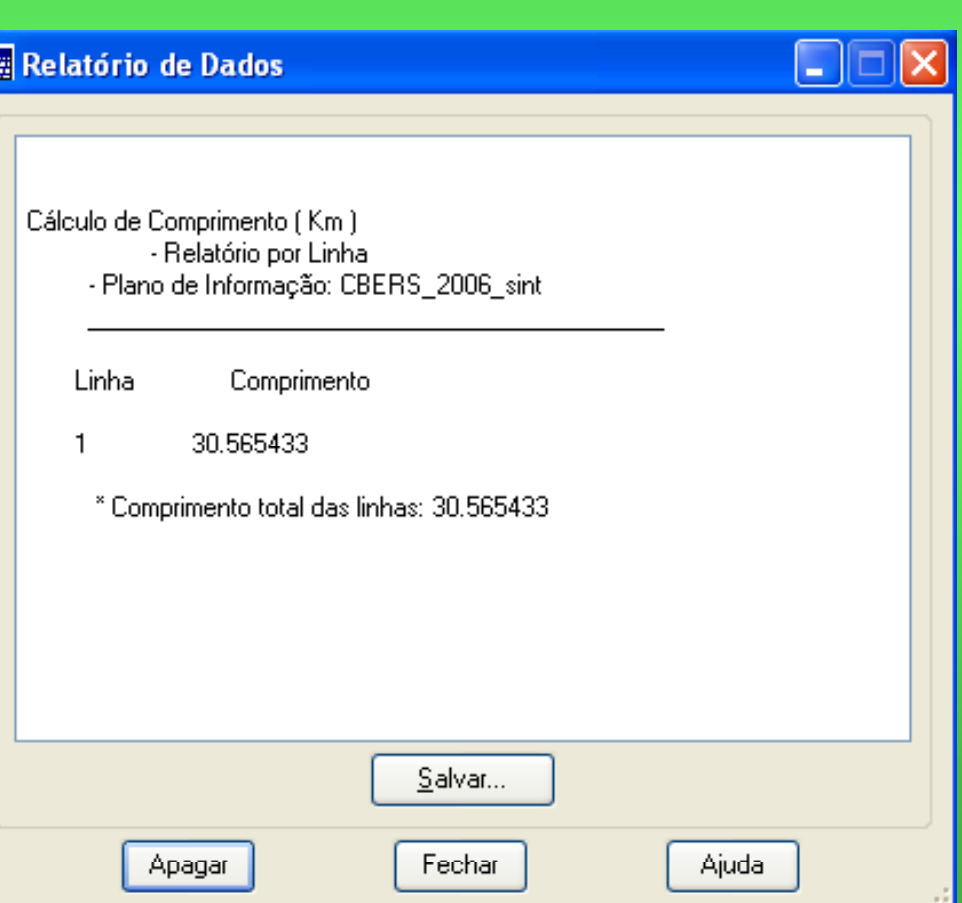

•• Idendificar os principais afluentes

• Inexistência de mapas de drenagem, para todos os municípios, com riqueza de detalhes.

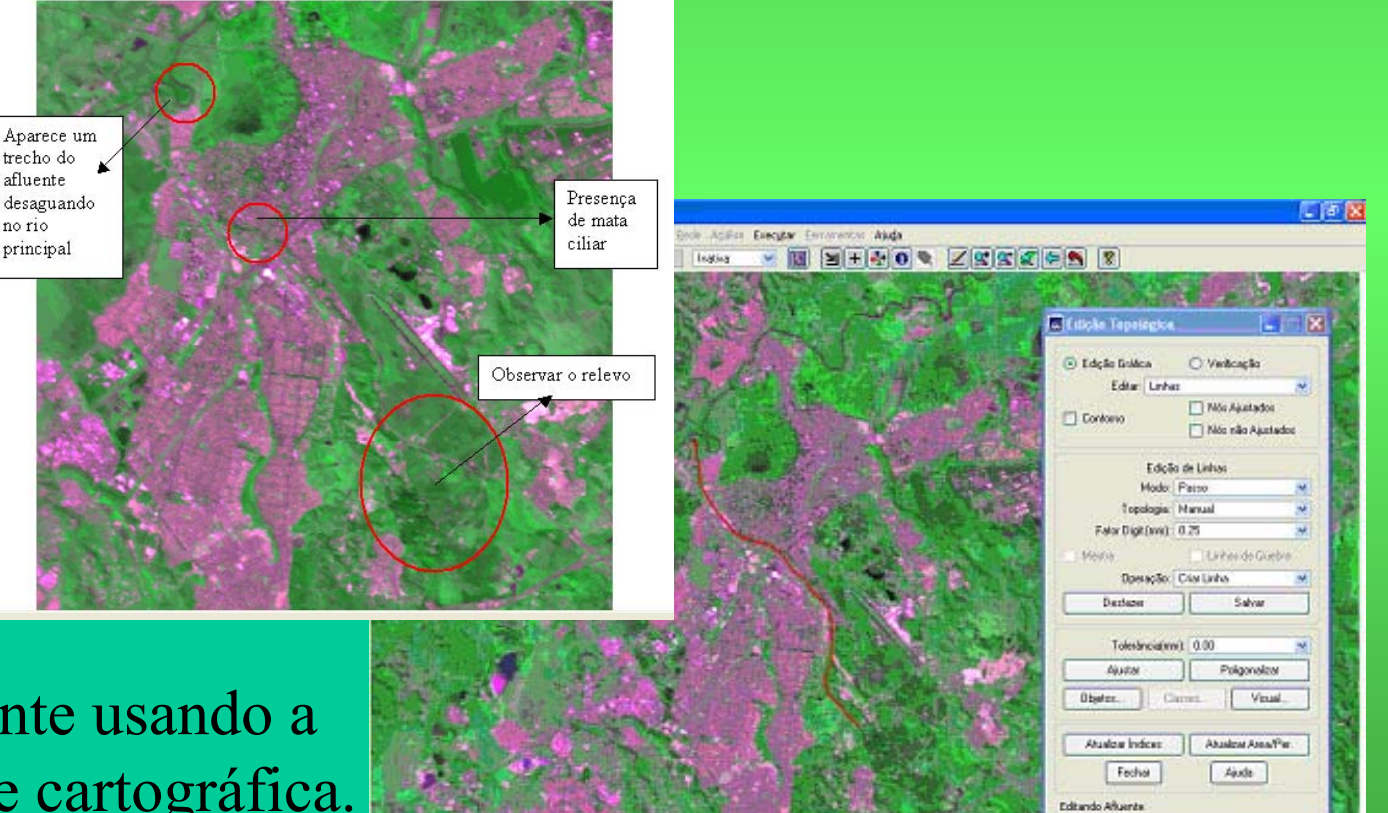

• Desenhar o afluente usando a imagem como base cartográfica.

#### •• Idendificar os principais afluentes

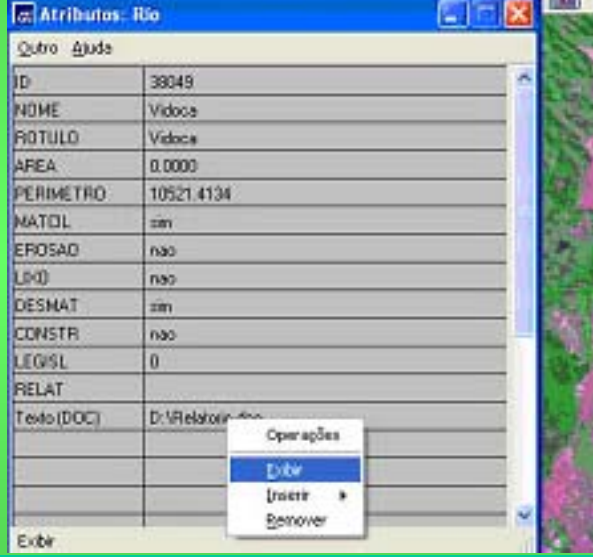

• Orienta a construção de tabelas e inserção de relatórios e fotografias, usando informações da realidade local e de trabalho de campo realizado pelos alunos.

Categoria: Rio Tabela: CG000089

Nome do Afluente: Vidoca Autor: Jose Data: 01/01/2006 Hora: 12:30

Orige m/Referência: Este é um dos principais afluentes do Rio Paraíba do Sul. Localiza-se.

Qualidade: A maior degradação que este efluente recebe e a deposição de esgoto doméstico, não foi encontrado lixo em seu leito e.........

Imagens

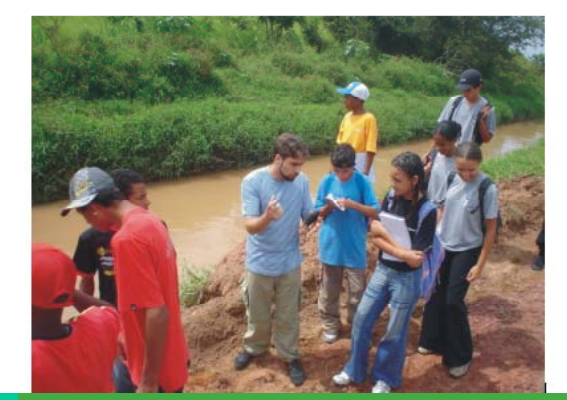

•Área Urbana e Rural

Mapear e quantificar a ocupação do solo.

- Para quantificar estas áreas utiliza-se a função "Operação Métrica"
- relatório das medidas da área das classes,
- •do perímetro das classes e da área do PI.

Foi sugerido abordar os diversos tipos de degradação ocorridas nas distintas áreas e suas conseqüências.

•Cava de Areia

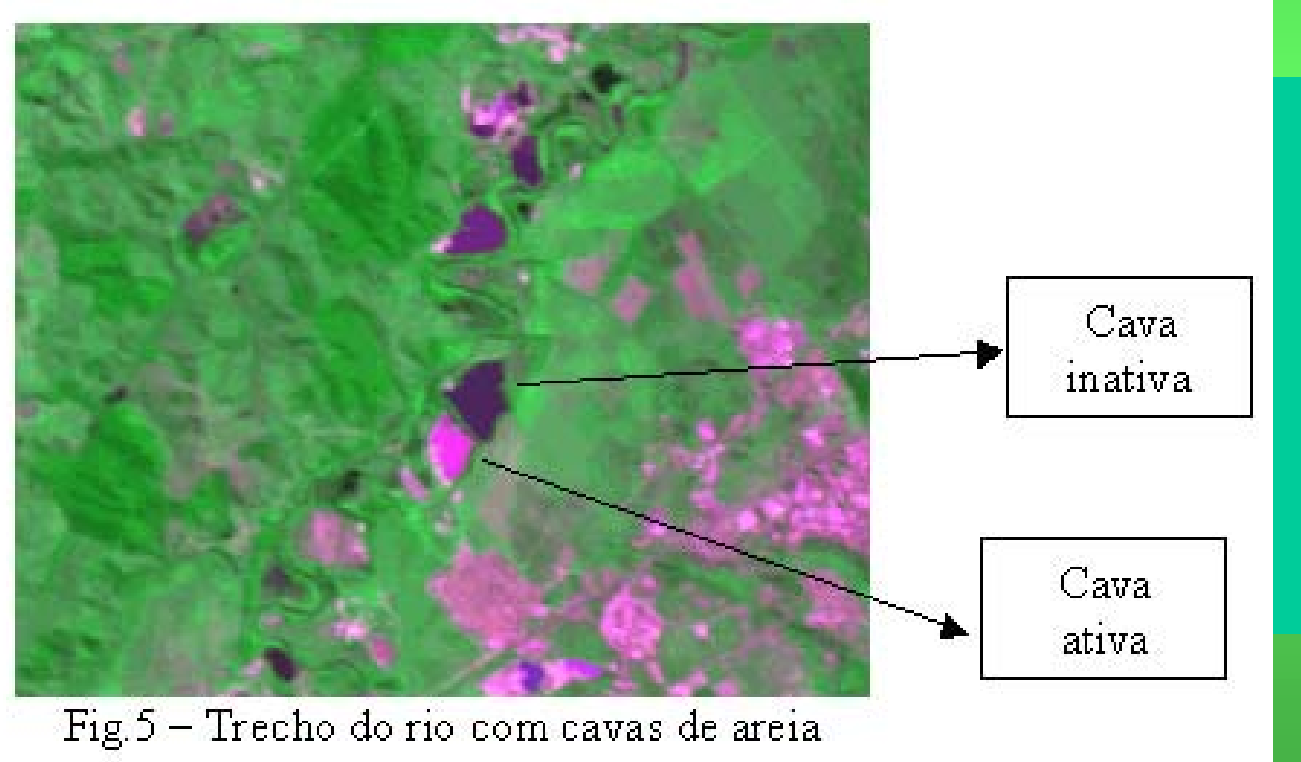

Conceito de cava de areia, como identificá-las e diferenciá-las(ativas e inativas) em imagens de satélites.

#### •Cava de Areia

Transformações ocorridas pelo processo de mineração de areia nas margens do rio.

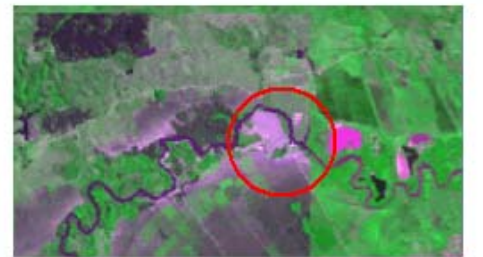

Fig.46 - Cava de areia em 88 88 e metade 2006

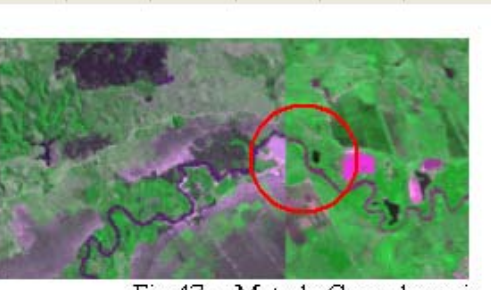

**Ed Legenda**  $\Box \nabla$  Cava Ativa Cava Ativa  $\Box$   $\nabla$  Cava Inativa

Cava Inativa  $\Box$   $\nabla$  Bio Rio.

Fig.47 - Metade Cava de areia

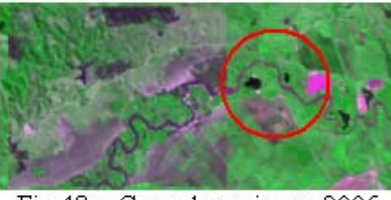

Fig.48 - Cava de areia em 2006

São fornecidos os passos para:

of Silver

- •gerar um mapa temático (função Edição Vetorial)
- •fazer analise temporal (função Acoplar)

#### $\bullet$ Análise temporal das modificações do rio

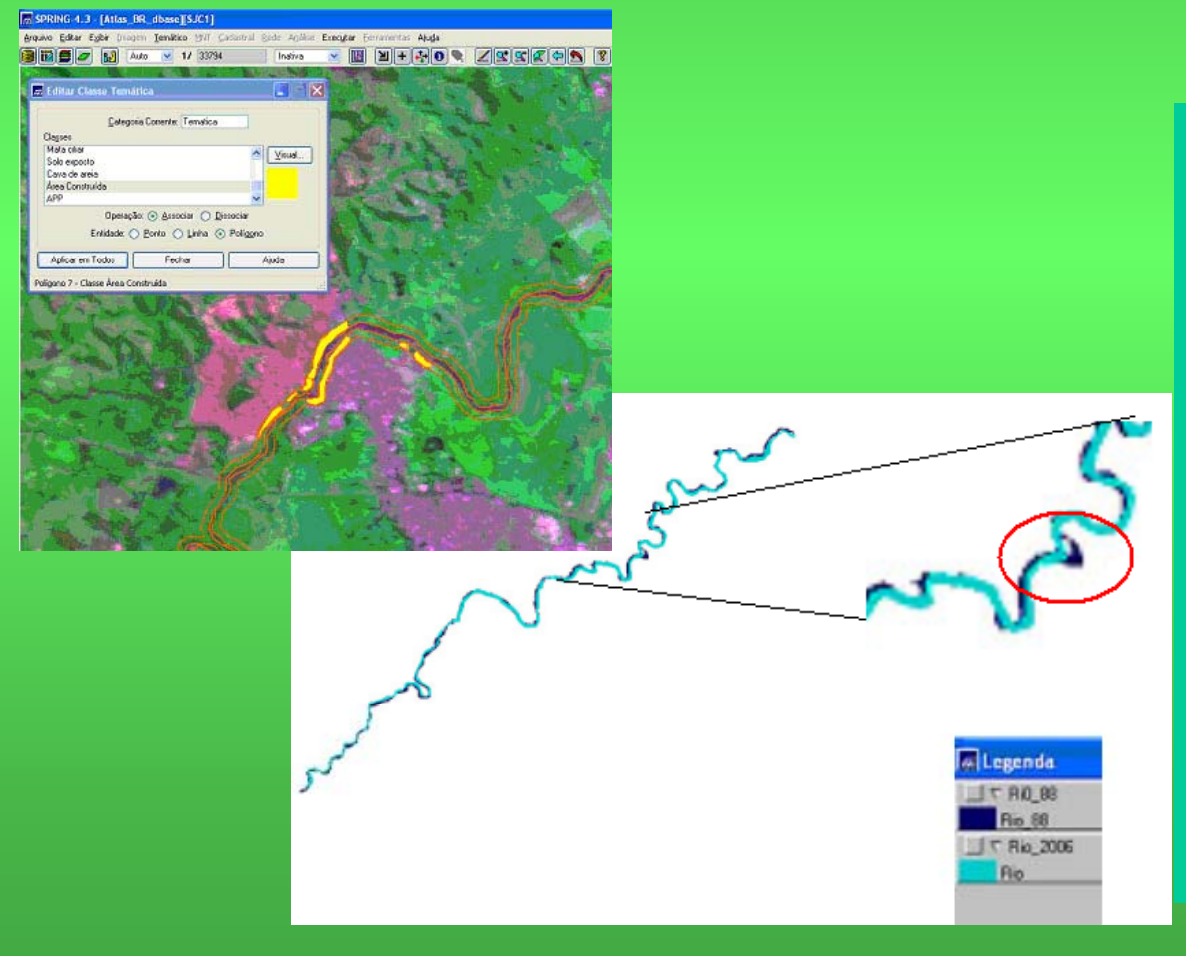

• Usando como base as imagens CBERS-2006 e LANDSAT-1988, é delimitada a APP do rio.

• Gerado o mapa com as seguintes classes temáticas: mata ciliar, área construída, cava de areia, área agrícola e solo exposto.

• Sobreposição das classes temáticas das distintas datas.

### Avaliação da Metodologia

7o Encontro de Atendimento aos Usuários-ATUS

- 72,7 % Ótimo
- 27,3% Bom
- 00,0% Ruim

#### Conclusão

- A metodologia utilizada para construção do tutorial é viável como recurso didático.
- Diretoria de Ensino da Região de São José dos Campos, pretende fazer uso do tutorial no treinamento para professores do ensino básico, buscando melhoria e atualização dos recursos didáticos.

## Obrigada ! Suelyfrancosiqueira@gmail.com